# SAP MII 12.1 Data Buffering

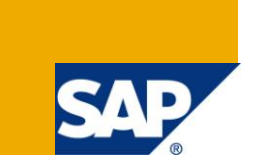

# **Applies to:**

SAP [Manufacturing](https://www.sdn.sap.com/irj/sdn/bpx-manufacturing) Integration and Intelligence 12.1. For more information, visit the Manufacturing [homepage.](https://www.sdn.sap.com/irj/sdn/bpx-manufacturing)

## **Summary**

This article describes the SAP MII Data Buffering feature which enables to run operations in a plant independently of the availability of the external systems.

**Author:** Krasimira Velikova

**Company:** SAP Labs, LLC

**Created on:** 1 April 2011

## **Author Bio**

Krasimira Velikova is a Software Developer for SAP Labs. She is currently part of MII Installed Based Maintenance and Support (IMS) Team.

# **Table of Contents**

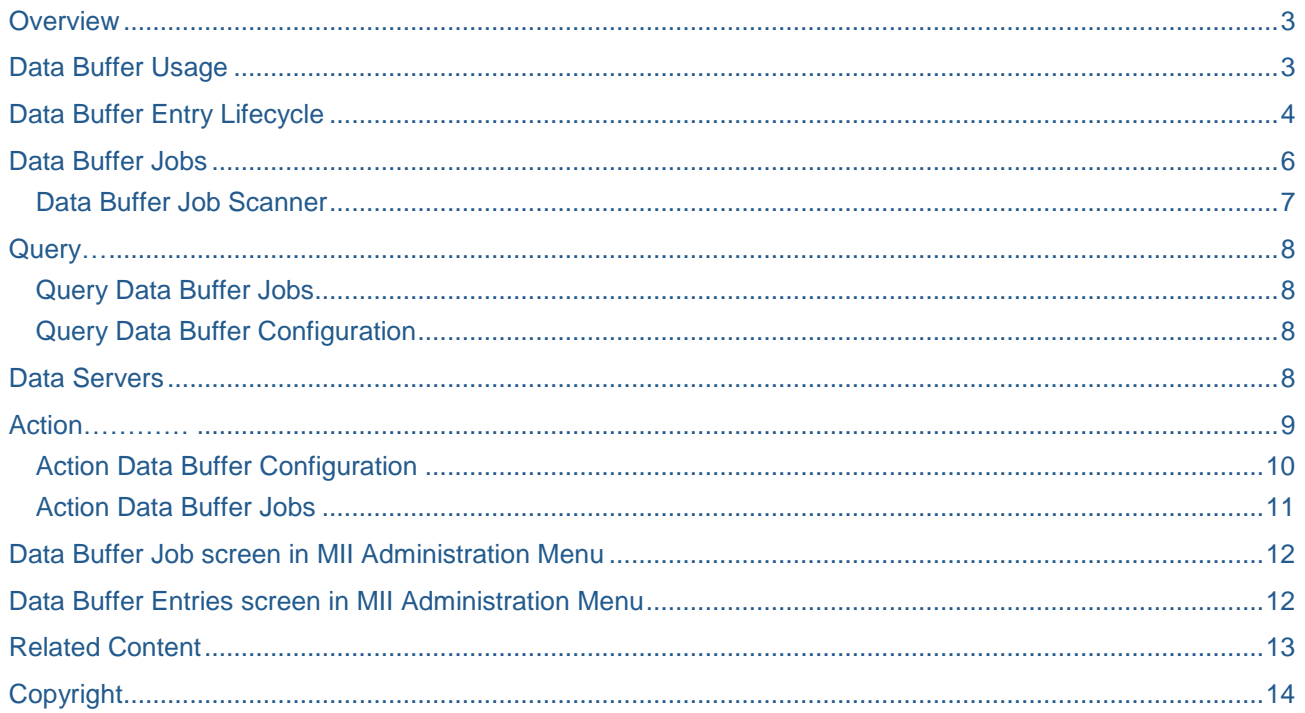

 $\overline{2}$ 

## <span id="page-2-0"></span>**Overview**

The SAP MII plays a key role as mediator for the transfer of business data between plant system and external systems. It not only enables the communication between them but it is also able to hold a data copy of data originating in another system in the form of a data buffer, which ensures the reliability of data transfer. Data Buffering enables to run operation in a plant independently of the availability of the external systems. Data Buffering handles communication errors that occur when you send SAP MII query or action requests to external system. The data in the data buffer is time dependent. There is a point in time after which it is considered outdated. This point in is configurable and depends on the nature of the data to be store in the local copy. A typical example is production/process orders which are kept in the data buffer for up to n days for a whole plant in case the ERP system has to be taken down for maintenance.

Data Buffering can be configured for queries and actions. The queries and actions in the Data Buffer are called Data Buffer Entries and they are grouped in Data Buffer Jobs.

## <span id="page-2-1"></span>**Data Buffer Usage**

Data Buffer is used only in cases when a communication error occurs during the execution of a query or an action. A communication error occurs in case when the external system is not available and it is not possible to connect to, for example the system is down for maintenance or there is a network connection problem. A communication error may occur in case of incorrect connection data too, for example if wrong URL is used. In both cases – correct and incorrect connection data, it is not possible to create a connection to the target system and as result of this the action or query is stored in the Data Buffer and tried to be re-executed at a latter point of time.

Please note that wrong connection data does not include wrong authentication data. If you are able to provide authentication credentials to the system, whenever correct or wrong, that means that the system is available and if the provided credentials are not accepted by the system this is not a communication error. That's why in case of authentication error Data Buffer is not used, as its only purpose is to be used in case of communication problems.

In general the rule is: if the connection succeeds and after that an error occurs during the execution then the query or action is not buffered or if it is in the buffer already it is not resubmitted anymore.

# <span id="page-3-0"></span>**Data Buffer Entry Lifecycle**

Every data buffer entry (action or a query) passes through different states while it is in the Data Buffer. This is controlled by the following properties:

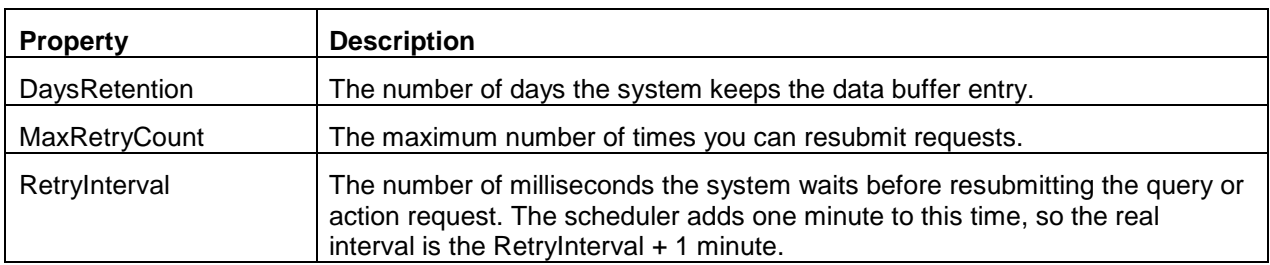

Possible statuses are the following:

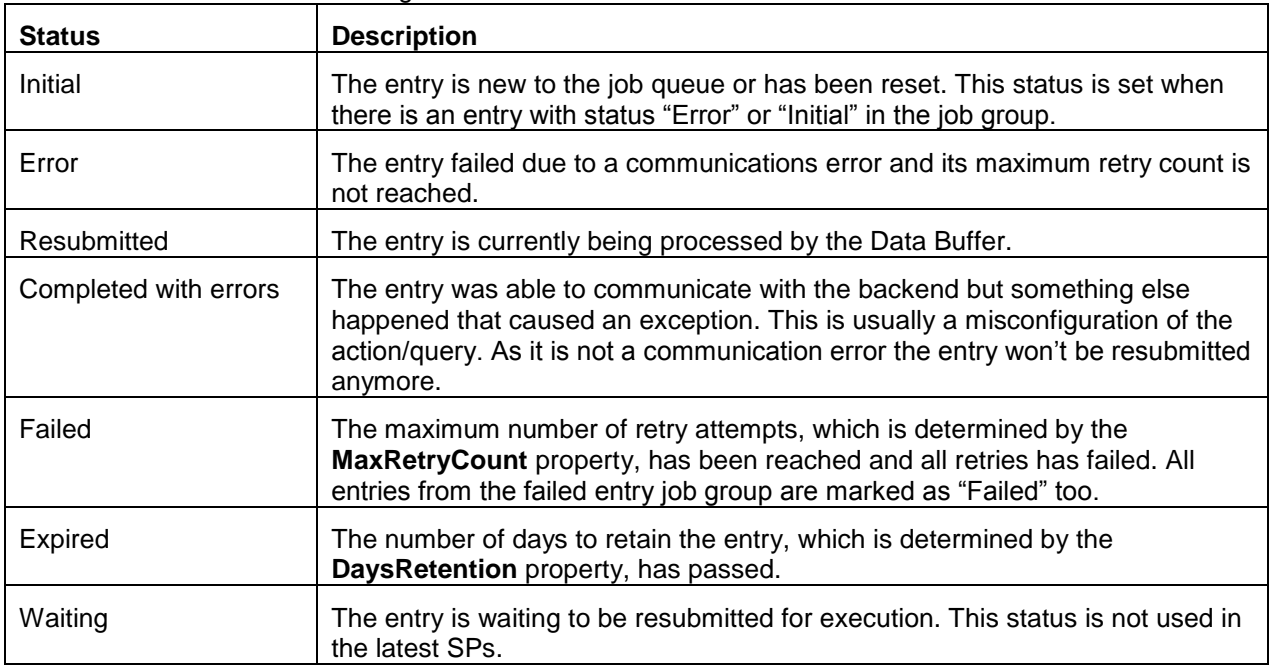

Data Buffer entry is created for an action or a query in two cases:

- 1. There are already entries from the same job group in the Data Buffer that are waiting to be resubmitted (their status is "Initial" or "Error"). In this case the entry is not executed, instead of this it is put in the Data Buffer for further processing. Such entries enter the buffer with status Initial.
- 2. The execution of the action/query failed due to communication error. Then it goes to Data Buffer with status "Error".

Only entries with status "Initial" or "Error" are tried to be re-executed. During the re-execution the entry status is changed to "Resubmitted" and after that it is changed on dependency of the result of the execution:

- Successfully execution– then the Data Buffer entry is deleted.
- Connection to the system is created and after that an error occurs. As it is not a communication problem (the target system is available) the entry status is changed to "Completed with errors" and it is not processed anymore.
- Communication error still exists The status is set to "Error".

Every time when the attempt for the entry re-execution ends with communication error and its status is set to "Error", it is checked if the maximum retry count is reached. In case when it is reached the entry is marked as "Failed" and all entries from its group are marked as "Failed" too. If it is not reached but there is a "Failed" entry in the group then the entry status is also changed to "Failed". Data Buffer does not try to run an entry if its status is "Failed". If you want to enable processing again you have to reset its status manually to "Initial". You can do that through the Data Buffer Entry screen in SAP MII Administration Menu.

You can see the different entry statuses and the transition between them on the diagram below:

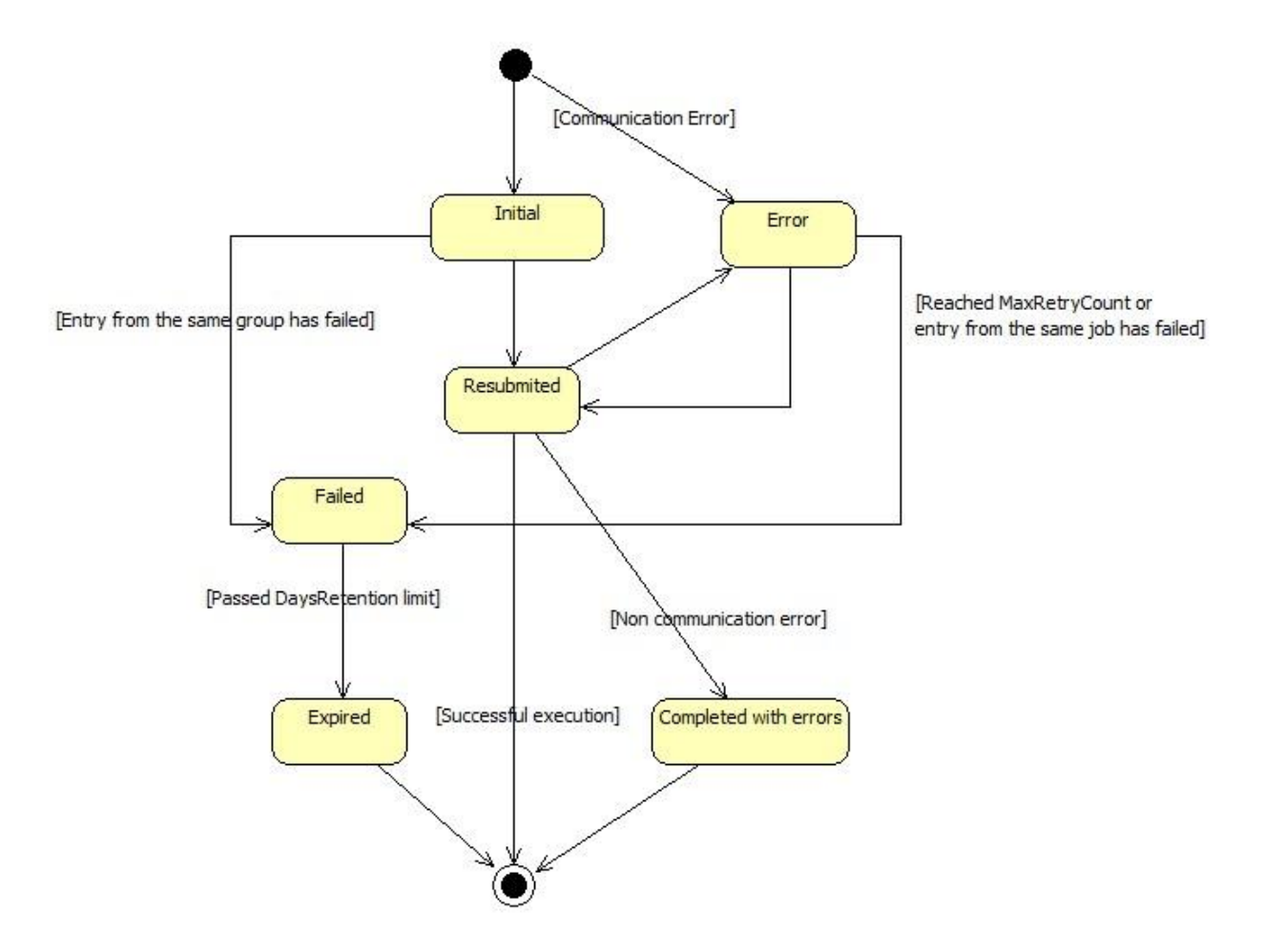

Figure 1: Data Buffer Entry State Diagram

# <span id="page-5-0"></span>**Data Buffer Jobs**

Entries in Data Buffer are not processed one by one independently. Instead of this they are grouped in jobs and the entries are processed within these jobs. Queries are grouped by the Data Server they use. Every action has its own rule for grouping.

Data Buffer Job is created with the first buffer entry and it gets deleted immediately after all the entries were successfully run or completed with non communication errors. If there is at least one entry with status "Expired" the job remains in "Waiting" status until this entry is deleted.

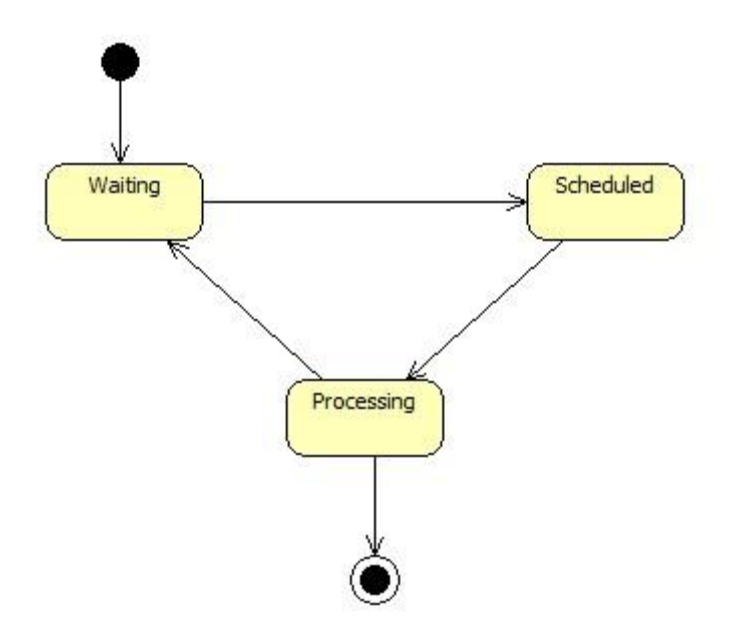

Figure 2: Data Buffer Job State Diagram

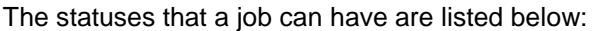

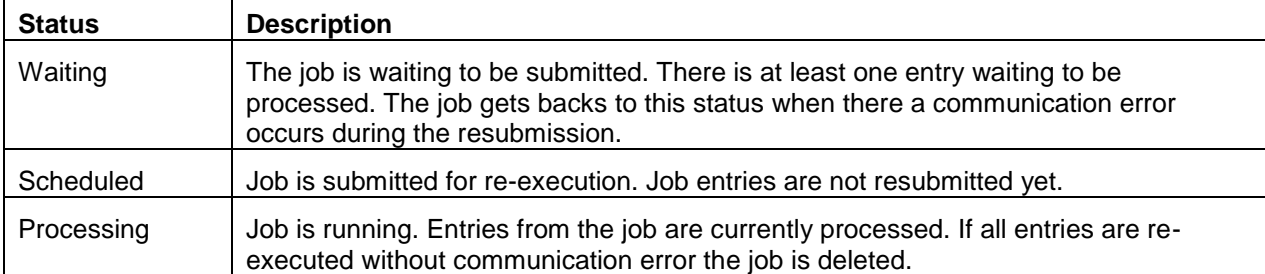

MII checks once per minute if there are any Data Buffer Jobs ready to run. A job is ready to be run if its status is "Waiting" and the time of its next run is reached. If such jobs are found their status is set to "Scheduled" and they are submitted for execution. MII uses JMS to submit jobs for execution and this enables clustering. Data Buffer Jobs are sent into the JMS queue and every one of them can be processed on a different server. When a job is running its status is changed to "Processing".

Data Buffer Job processes the entries in the order they entered the Data Buffer (first in first out processing method). It looks for the earliest entry with status "Initial" or "Error". If such entry is found its status is changed to "Resubmitted" and it's re-executed. If the entry is processed successfully it is removed from the buffer or if there was a non communication error its status is changed to "Completed with errors" and it is not processed anymore. In both cases the Data Buffer Job looks for the next earliest entry and continues its performance.

If the entry execution ends with communication error then Data Buffer Jobs stops and its status is set to "Waiting". It will only try the first (earliest) entry at the job group. If that errors it doesn't try any others in the list. The logic is that if you can't talk to the first entry data source then chances are you won't be able to process the rest of them.

Every time when an entry is resubmitted for execution its retry counter is increased and if it reaches the maximum allowed retries the entry is marked as "Failed".

If all entries are completed successfully or with non communication error then the Data Buffer Jobs is deleted. Note that Data Buffer Job stays in "Waiting" status even if all entries are "Expired". In such case it is still checked for scheduled entries every one minute. If you want to avoid that you have to delete all job entries, which will lead to Data Buffer Job deletion, and it won't be checked anymore.

#### <span id="page-6-0"></span>**Data Buffer Job Scanner**

As previously mentioned, MII checks once per minute if there is a Data Buffer Job ready to run. This is done by one of the System Jobs and its name is DataBufferJobScanner. It is scheduled to run every one minute and it looks for a Data Buffer Job which has reached its next run time and its status is "Waiting". The time of the next run is calculated by using the RetryInterval configured for the first Data Buffer Entry in the Job and the time of its unsuccessful execution. Note that Data Buffer Job Scanner process only Jobs that already had reached their retry time – this could happen at the moment the scanner started its job or some seconds before that (but not more than 60 seconds because this jobs runs once per minute). For example if the Data Buffer Job Scanner runs at the 20<sup>th</sup> second of every minute, the RetryInterval is configured to be 15 seconds and the connection error happened at 10:10:10am than the next run time of DataBufferJobScanner will be 10:11:20am and this is the time when the entry will be re-run. It won't be processed and 10:10:25 and 10:10:40 as you might expect because of the small RetryInterval. You can see more examples in the table below:

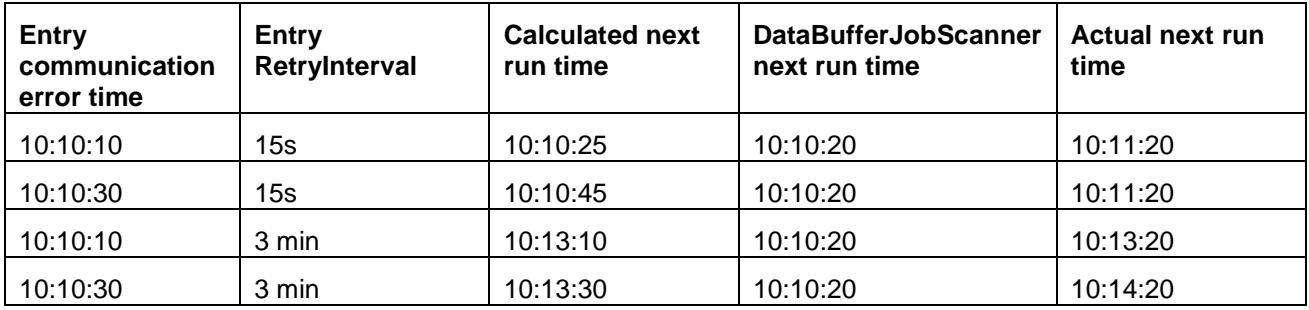

As the scanner job runs once per minute then the real retry interval that you could expect is RetryInterval + 1 minute. You can see the next time when Data Buffer Job Scanner will be run in the System Jobs Screen in SAP XMII Menu.

# <span id="page-7-0"></span>**Query**

A query goes to the data buffer in two cases (buffering must be allowed):

- There is a query in the data buffer that uses the same Data Server which is waiting to be re-executed (the status of this entry is "Initial" or "Error"). In this case the query goes automatically to the Data Buffer and it is not executed.
- Communication error occurs during the execution of the query.

Note that if the connection succeeds and after that an error occurs during the query execution then the query is not buffered or if it is in the buffer already it is not resubmitted anymore.

Query is stored to the Data Buffer with all the information which is needed for its execution such as the username used to run the query and the input parameters. The only things which are not stored are the Data Server configuration parameters – they are retrieved dynamically during the execution of the query. Therefore if you had a bad SQL connection for example you can simply modify the Data Server and the next time the Query buffer item runs it will work.

#### <span id="page-7-1"></span>**Query Data Buffer Jobs**

Queries which use same Data Server are grouped in one Data Buffer Job. You can see all available jobs through the Data Buffer Job screen in SAP MII Administration Menu.

#### <span id="page-7-2"></span>**Query Data Buffer Configuration**

The following queries support data buffering:

- [Alarm Query](http://help.sap.com/saphelp_mii121/helpdata/en/45/50cfd9a74e1794e10000000a1553f6/frameset.htm)
- [OLAP query](http://help.sap.com/saphelp_mii121/helpdata/en/45/50cfd9a74e1794e10000000a1553f6/frameset.htm)
- [SQL Query](http://help.sap.com/saphelp_mii121/helpdata/en/45/50cfd9a74e1794e10000000a1553f6/frameset.htm)
- [Tag Query](http://help.sap.com/saphelp_mii121/helpdata/en/45/50cfd9a74e1794e10000000a1553f6/frameset.htm)

To enable data buffering of a query you have to go to **General** screen of your query in the **SAP MII Workbench** and select **Allow Buffering** checkbox.

You can provide a short description that will be visible in the [Data Buffer Entries](http://help.sap.com/saphelp_mii121/helpdata/en/45/50cfd9a74e1794e10000000a1553f6/frameset.htm) screen if the query is buffered. The place where you can enter this description is the **Comment** text field in the **General** screen of your query.

How long the query stays in the data buffer and how often it is tried to be executed depends on the configuration of the Data Server used by the query. **DaysRetention**, **MaxRetryCount** and **RetryInterval** properties are configurable on Data Server level, not on a query level.

#### <span id="page-7-3"></span>**Data Servers**

The following data servers support data buffering:

- [AlarmSuite Connector](http://help.sap.com/saphelp_mii121/helpdata/en/45/50cfd9a74e1794e10000000a1553f6/frameset.htm)
- [IDBC Connector](http://help.sap.com/saphelp_mii121/helpdata/en/45/50cfd9a74e1794e10000000a1553f6/frameset.htm)
- [InSQL Connector](http://help.sap.com/saphelp_mii121/helpdata/en/45/50cfd9a74e1794e10000000a1553f6/frameset.htm)
- [IP21 Connector](http://help.sap.com/saphelp_mii121/helpdata/en/45/50cfd9a74e1794e10000000a1553f6/frameset.htm)
- [OLAP Connector](http://help.sap.com/saphelp_mii121/helpdata/en/45/50cfd9a74e1794e10000000a1553f6/frameset.htm)
- **OLFDB**
- [Open Connector](http://help.sap.com/saphelp_mii121/helpdata/en/45/50cfd9a74e1794e10000000a1553f6/frameset.htm)
- [Universal Data Connector \(UDC\)](http://help.sap.com/saphelp_mii121/helpdata/en/45/50cfd9a74e1794e10000000a1553f6/frameset.htm)
- [Xacute Connector](http://help.sap.com/saphelp_mii121/helpdata/en/45/50cfd9a74e1794e10000000a1553f6/frameset.htm)

The lifetime of the data in the data buffer and the interval for its resubmission is control by the following data server properties:

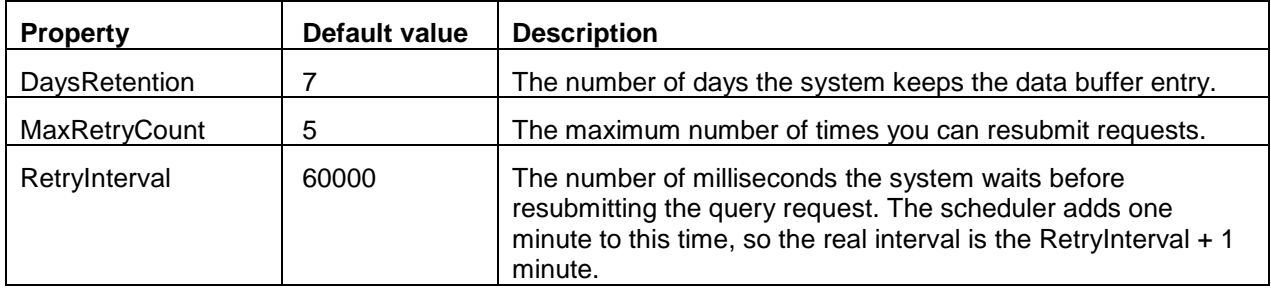

<span id="page-8-0"></span>You can manage these properties through [Data Servers](http://help.sap.com/saphelp_mii121/helpdata/en/45/50cfd9a74e1794e10000000a1553f6/frameset.htm) screen in SAP MII Administration Menu.

#### **Action**

An action goes to the data buffer in three cases (buffering must be allowed):

- Action is configured to run "Asynchronous on Error" and there is an action in the data buffer from the same Data Buffer Job group which is waiting to be re-executed (the status of this entry is "Initial" or "Error"). In this case the action goes automatically to the Data Buffer and it is not executed.
- Action is configured to run "Asynchronous on Error" and communication error occurs during the execution of the action.
- Action is configured to run asynchronously. In such case the action is not executed and it goes automatically to the Data Buffer.

Note that if the connection succeeds and after that an error occurs during the action execution then the action is not buffered or if it is in the buffer already it is not resubmitted anymore.

Action is stored to the Data Buffer with all the information which is needed for its execution such as the username used to create the session and the input parameters. Note that only the action is stored to the Data Buffer not the whole transaction and as only the action is buffered it is the only piece of the transaction that is re-run. When the Data Buffer tries to re-execute the action it does not try to execute the whole transaction, it only tries to execute the action which is buffered. All needed information for the action execution is stored to the Data Buffer entry such as the username, connection data and the parameters used to call the action. Once the entry is stored in the Data Buffer there is no way to change these properties. If you modify them in the transaction it won't affect the properties stored in the data buffer entry. They will take effect from the next time transaction is run and action is stored to the data buffer. So if you have a bad configuration the only way to fix it is to delete it so the other entries will be processed. The buffer always tries the topmost entry and if it can't run it never tries the rest in the Data Buffer Job.

For example when a JCo Function Action is stored to the Data Buffer, the JCo Start Session and JCo End Session actions are not stored to the Data Buffer. All connection parameter are cached within the JCo Function action buffer entry. If you change the connection parameters in the transaction they won't be updated in the Data Buffer entry.

#### <span id="page-9-0"></span>**Action Data Buffer Configuration**

The following actions support data buffering:

- **[SAP JCo Interface](http://help.sap.com/saphelp_mii121/helpdata/en/45/50cfd9a74e1794e10000000a1553f6/frameset.htm)**
- **[SAP JCo Function](http://help.sap.com/saphelp_mii121/helpdata/en/45/50cfd9a74e1794e10000000a1553f6/frameset.htm)**
- **[SAP JCo Execute Queue](http://help.sap.com/saphelp_mii121/helpdata/en/45/50cfd9a74e1794e10000000a1553f6/frameset.htm)**
- **[SAP JRA Function](http://help.sap.com/saphelp_mii121/helpdata/en/45/50cfd9a74e1794e10000000a1553f6/frameset.htm)**
- [Web Service](http://help.sap.com/saphelp_mii121/helpdata/en/45/50cfd9a74e1794e10000000a1553f6/frameset.htm)
- [HTTP XI](http://help.sap.com/saphelp_mii121/helpdata/en/45/50cfd9a74e1794e10000000a1553f6/frameset.htm)
- [Web Service XI](http://help.sap.com/saphelp_mii121/helpdata/en/45/50cfd9a74e1794e10000000a1553f6/frameset.htm)
- [HTTP Post](http://help.sap.com/saphelp_mii121/helpdata/en/45/50cfd9a74e1794e10000000a1553f6/frameset.htm)

Every one of these actions has a set of parameters that control how the action is processed and its lifetime in the data buffer. The following table lists these properties:

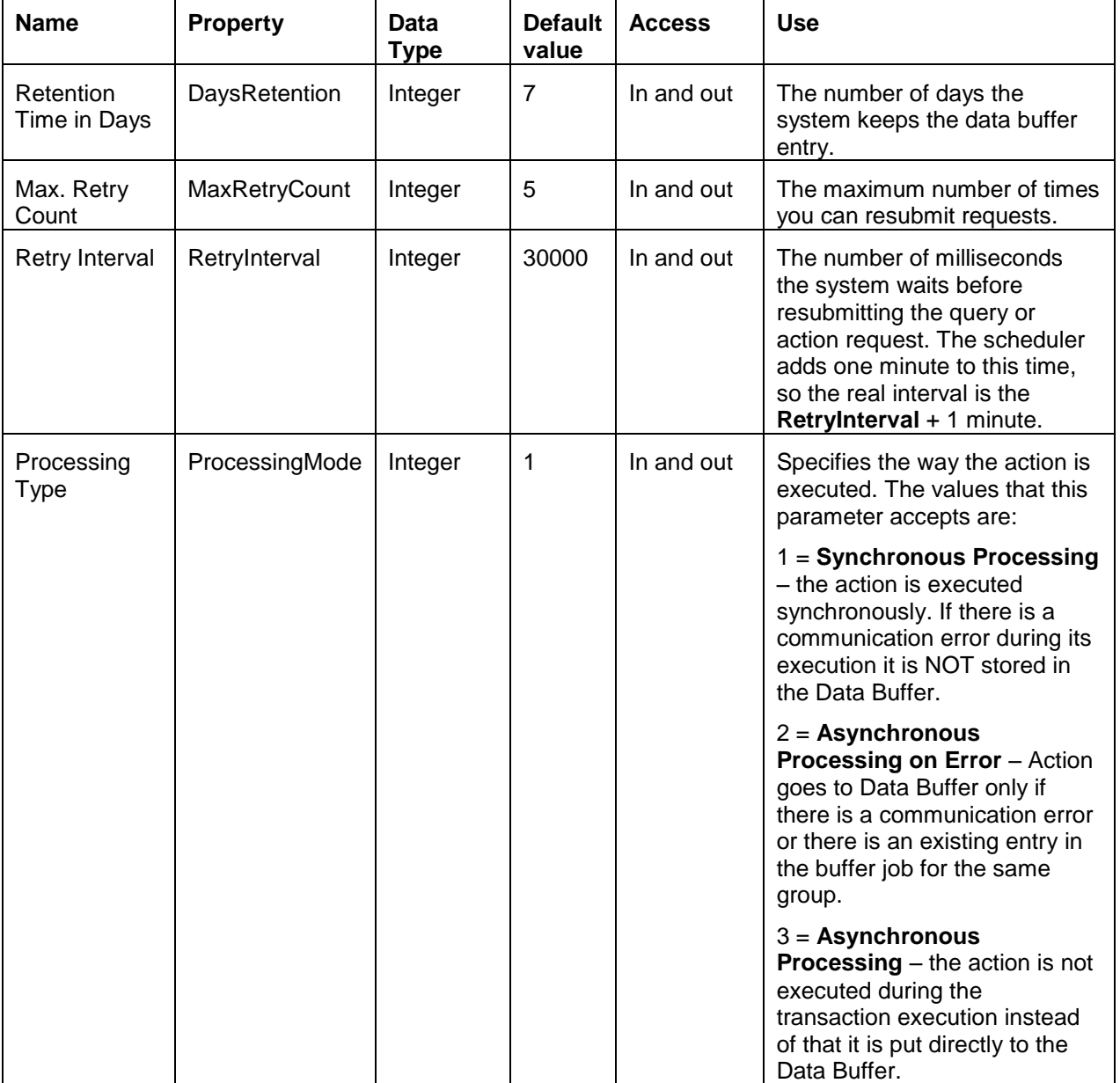

#### <span id="page-10-0"></span>**Action Data Buffer Jobs**

As it was mentioned before Data Buffer entries are grouped in jobs. Every action type has its own criteria for grouping.

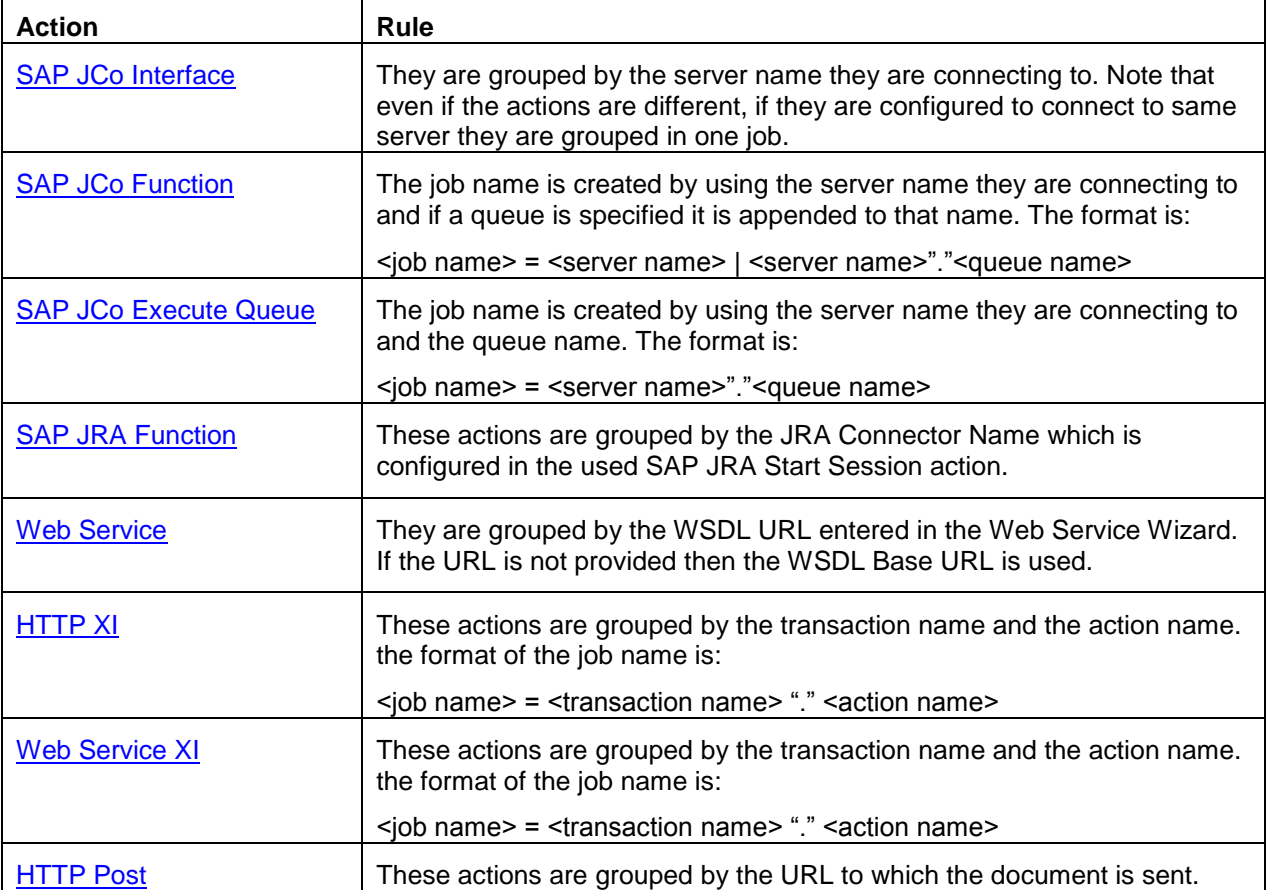

# <span id="page-11-0"></span>**Data Buffer Job screen in MII Administration Menu**

Data Buffer Screen is available under the Data Services group in MII Administration Menu. You can use it to view information about the available Data Buffer Jobs, such as:

- Job status
- Retry interval
- Next run time
- Job entries to update or view details of a data buffer job, click View Entry next to the job and Data Buffer screen will appear.

## <span id="page-11-1"></span>**Data Buffer Entries screen in MII Administration Menu**

Data Buffer Entries Screen is available under the Data Services group in MII Administration Menu. You can use it to view the queries or actions which reside within one Data Buffer job and filer by their status. The information which is available for every one entry in the data buffer job is:

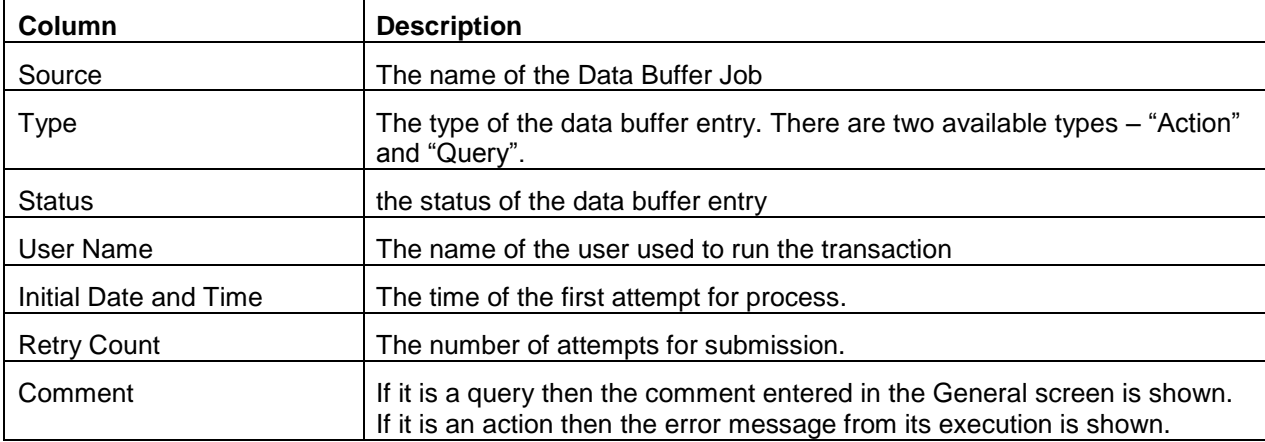

#### To view, reset, or delete a data buffer entry click the appropriate icon next to the entry:

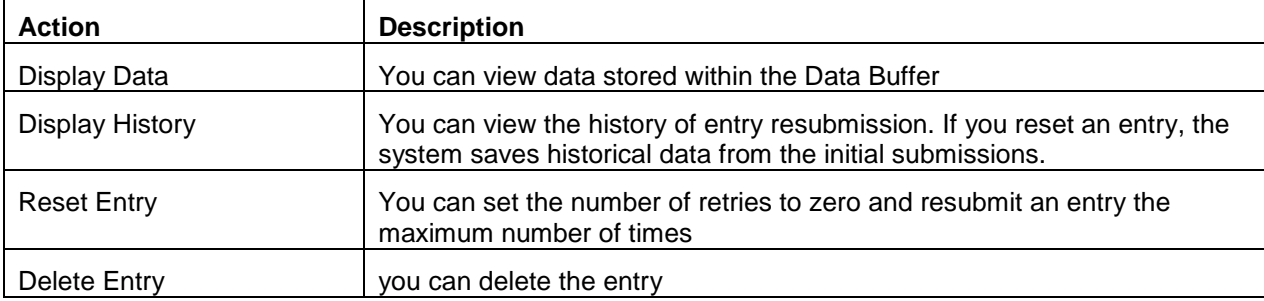

# <span id="page-12-0"></span>**Related Content**

If you are facing some Data Buffer related issues you can take a look at the following SAP Notes:

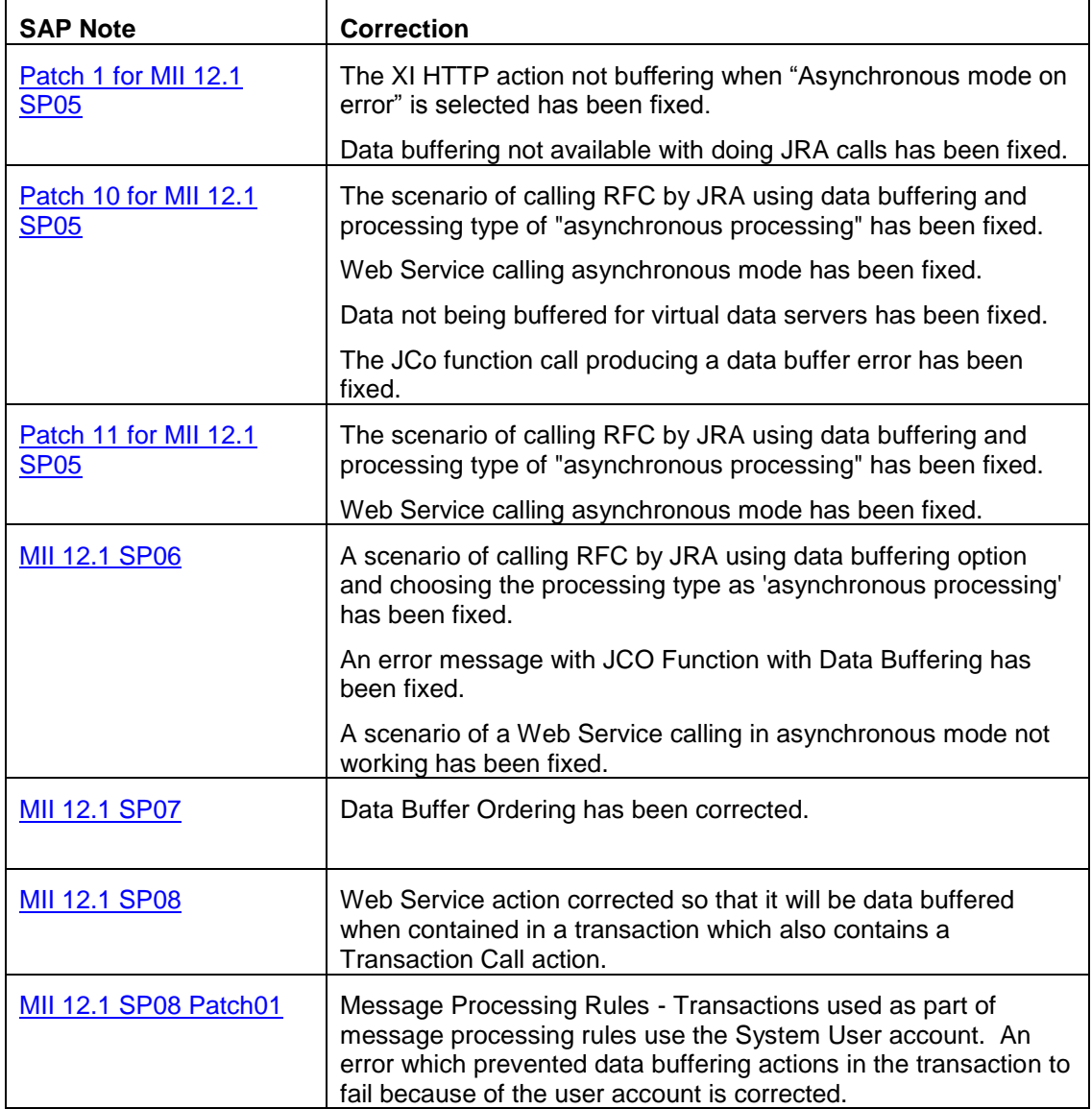

For more information, visit the **Manufacturing homepage**.

# <span id="page-13-0"></span>**Copyright**

© Copyright 2011 SAP AG. All rights reserved.

No part of this publication may be reproduced or transmitted in any form or for any purpose without the express permission of SAP AG. The information contained herein may be changed without prior notice.

Some software products marketed by SAP AG and its distributors contain proprietary software components of other software vendors.

Microsoft, Windows, Excel, Outlook, and PowerPoint are registered trademarks of Microsoft Corporation.

IBM, DB2, DB2 Universal Database, System i, System i5, System p, System p5, System x, System z, System z10, System z9, z10, z9, iSeries, pSeries, xSeries, zSeries, eServer, z/VM, z/OS, i5/OS, S/390, OS/390, OS/400, AS/400, S/390 Parallel Enterprise Server, PowerVM, Power Architecture, POWER6+, POWER6, POWER5+, POWER5, POWER, OpenPower, PowerPC, BatchPipes, BladeCenter, System Storage, GPFS, HACMP, RETAIN, DB2 Connect, RACF, Redbooks, OS/2, Parallel Sysplex, MVS/ESA, AIX, Intelligent Miner, WebSphere, Netfinity, Tivoli and Informix are trademarks or registered trademarks of IBM Corporation.

Linux is the registered trademark of Linus Torvalds in the U.S. and other countries.

Adobe, the Adobe logo, Acrobat, PostScript, and Reader are either trademarks or registered trademarks of Adobe Systems Incorporated in the United States and/or other countries.

Oracle is a registered trademark of Oracle Corporation.

UNIX, X/Open, OSF/1, and Motif are registered trademarks of the Open Group.

Citrix, ICA, Program Neighborhood, MetaFrame, WinFrame, VideoFrame, and MultiWin are trademarks or registered trademarks of Citrix Systems, Inc.

HTML, XML, XHTML and W3C are trademarks or registered trademarks of W3C®, World Wide Web Consortium, Massachusetts Institute of Technology.

Java is a registered trademark of Sun Microsystems, Inc.

JavaScript is a registered trademark of Sun Microsystems, Inc., used under license for technology invented and implemented by Netscape.

SAP, R/3, SAP NetWeaver, Duet, PartnerEdge, ByDesign, SAP Business ByDesign, and other SAP products and services mentioned herein as well as their respective logos are trademarks or registered trademarks of SAP AG in Germany and other countries.

Business Objects and the Business Objects logo, BusinessObjects, Crystal Reports, Crystal Decisions, Web Intelligence, Xcelsius, and other Business Objects products and services mentioned herein as well as their respective logos are trademarks or registered trademarks of Business Objects S.A. in the United States and in other countries. Business Objects is an SAP company.

All other product and service names mentioned are the trademarks of their respective companies. Data contained in this document serves informational purposes only. National product specifications may vary.

These materials are subject to change without notice. These materials are provided by SAP AG and its affiliated companies ("SAP Group") for informational purposes only, without representation or warranty of any kind, and SAP Group shall not be liable for errors or omissions with respect to the materials. The only warranties for SAP Group products and services are those that are set forth in the express warranty statements accompanying such products and services, if any. Nothing herein should be construed as constituting an additional warranty.